# **Mita Campus Guide**

# Main Offices and Opening Hours

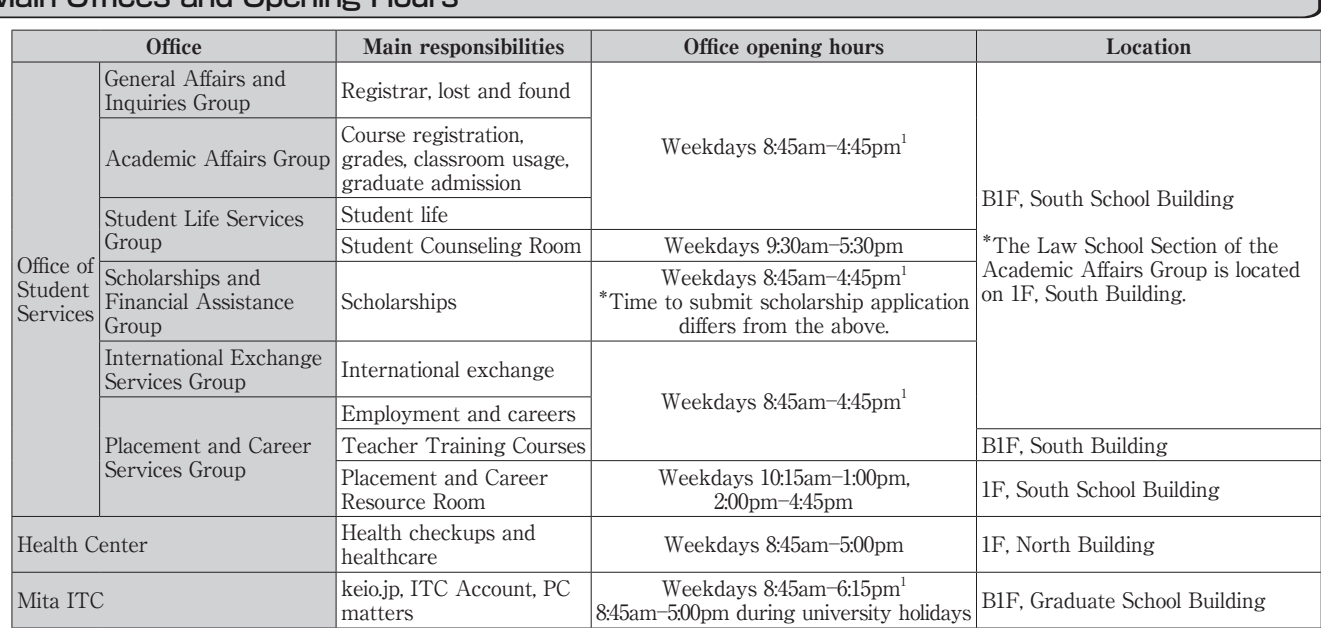

1 Offices are closed on Saturdays, Sundays, public holidays with no classes scheduled, Mita Campus summer and winter break periods, and on January 10(Founder's Birthday – anniversary of Yukichi Fukuzawa's birthday).

・Notifications of any changes will be provided on the Student Website as necessary.

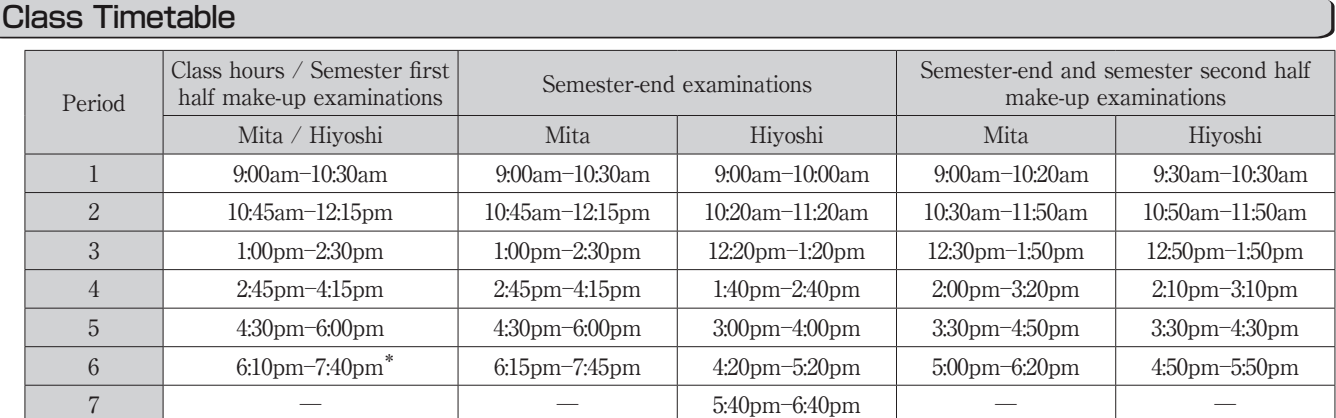

\*Classes at Hiyoshi Campus only go up to 5th period.

# Bulletin Boards

Bulletin boards are located at the main entrance and on B1F of the West School Building, and on 1F of the Graduate School Building. From AY 2020, the important information of the courses offered at Mita Campus (except Law School) — including timetable changes, classroom changes, urgent notices, notices on exams, academic schedules, student calls, and etc. — will be announced on keio.jp, Academic Affairs Web System, and/or Keio University Student Website. Please make sure to check these websites regularly for updated information(for notices regarding Research Seminars, please see the bulletin board located on B1F of the West School Building). For information of courses offered at different campuses, please check websites (keio.jp etc.), or bulletin boards located at each campus.

# Notices from the Office of Student Services, Academic Affairs Group (Faculty of Economics Section):

# $keio.jp \rightarrow Message$  or News

Note: Please check the Academic Affairs Web System for notices of class cancellations or make-up classes.

# School Buildings and Classroom Numbers

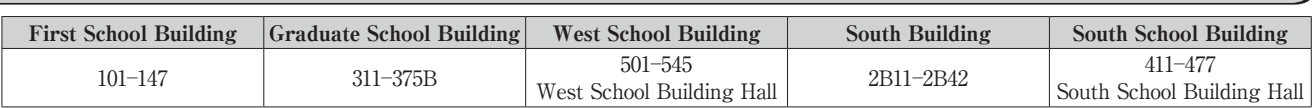

# Mita Campus Map (as of April 2020)

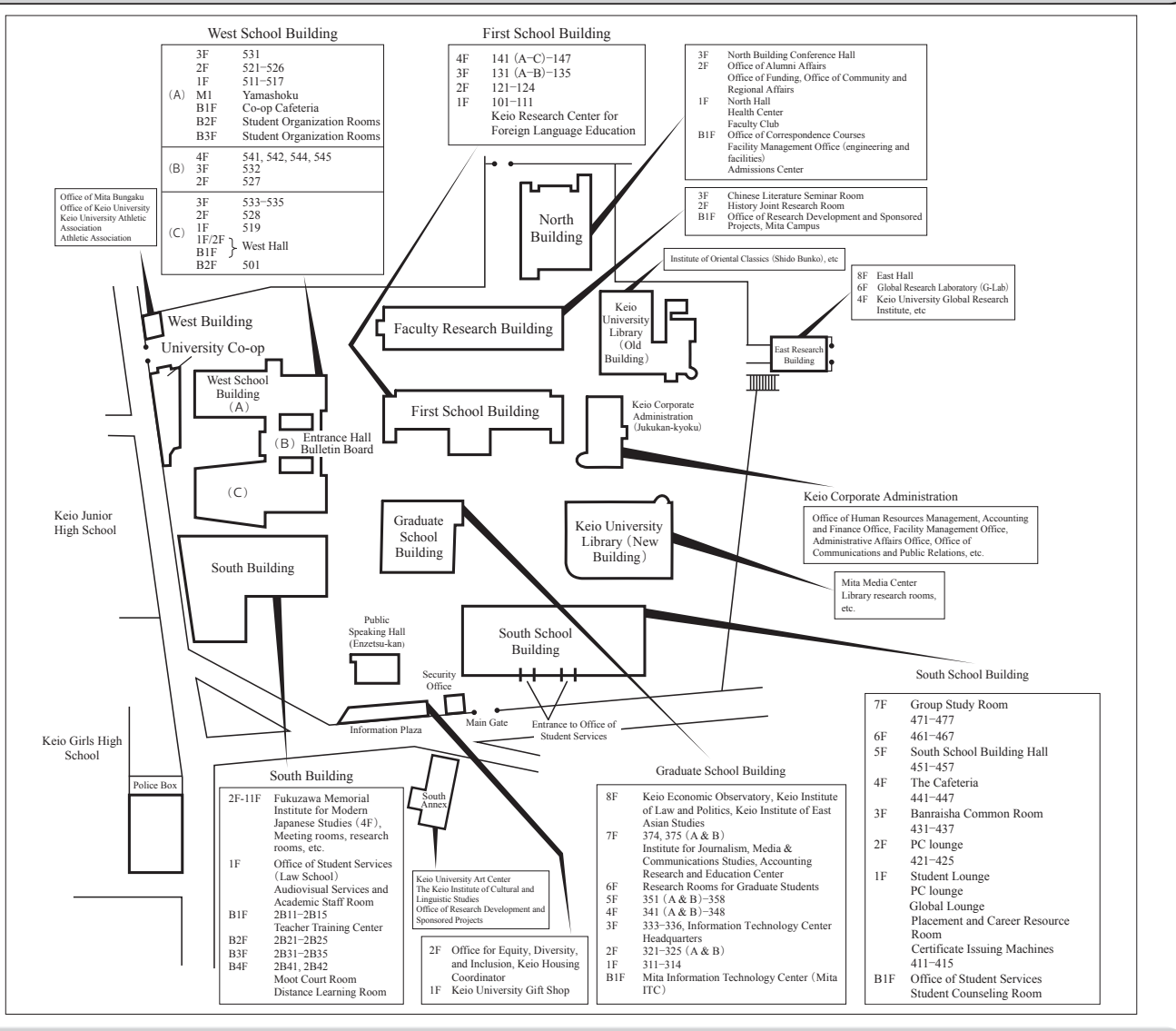

# **Other Facilities**

# (1) Use of PCs and printers

ITC Account (User ID/ Password) \* Example of the User ID: ub123456

ITC account is required to use PCs, printer services, and network installed by ITC on five campuses(Mita, Hiyoshi, Shinanomachi, Yagami and Shiba-kyoritsu). If students do not yet have an ITC account or forget the password, please visit the Mita ITC office on B1F of the Graduate School Building with your student ID card.

※ Additional charge incur when printing. Payment can be made by a traffic system IC card such as Suica and PASMO(except Mobile Suica and PiTaPa).

※ To use the on-campus wireless LAN(Wi-Fi), you need an ITC account or keio.jp(Keio ID).

• Locations of PCs and printers and hours of use (during term-time)

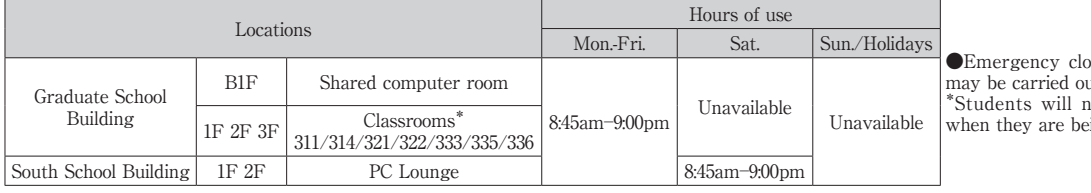

sures of computer rooms It for system maintenance. not be able to use rooms ing used for classes.

For details, please check the Mita ITC website: https://www.mita.itc.keio.ac.jp/

(2) Certificate Issuing Machines (see "7 Certificates (Transcripts, Student Travel Fare Discount Certificates, etc.)" under "III Student ID Card, Notifications, and Certificates")

There are four Certificate Issuing Machines located on 1F of the South School Building. For details of operating days/hours, please check the Student Website(Keio University Student Website → Mita → Faculty of Economics → Procedures → Certificates).

(3) Photocopying Photocopiers are located at the University Co-op and the Co-op Cafeteria.

 $(4)$  Lost and found

The General Affairs and Inquiries counter of the Office of Student Services holds onto lost and found items.

 $(5)$  Cafeterias

There are three cafeterias: The Cafeteria in the South School Building, and Yamashoku, and the Co-op Cafeteria in the West School Building.

# **Chapter** Student ID Card, Notifications, and Certificates

As a general rule, the following procedures and notifications can only be carried out at the office in person.

## **Student ID Card**

The student ID card certifies that the holder is a student of Keio University. Be sure to carry it at all times as it will be required in various situations.

(1)Reissuance of student ID cards

If the student ID card and/or registration sticker becomes lost, soiled, or damaged, students must apply for it to be reissued immediately at the General Affairs and Inquiries Group in the Office of Student Services on Mita Campus.

#### - Required documents:

A photograph for the new student ID card(4 cm x 3 cm; color print on glossy paper; no cap/hat; full-frontal view of head and shoulders against a plain background; taken within the last 3 months), 2,000 yen in the form of a certificate stamp (shoshi) available from the ticket machine at the General Affairs and Inquiries Group, and application form for reissuing a student ID card (prescribed).

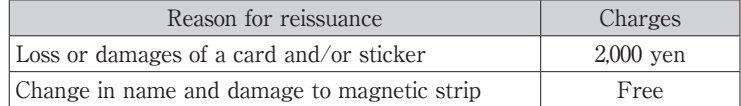

(2) Registration sticker

The registration sticker must be renewed annually in September and in April every Academic Year(FS). Students who do not renew this sticker cannot get certificates issued.

(3) Return of student ID card

If you find the original student ID card after a new one has been issued, or if the students is no longer enrolled due to withdrawing from the university or graduating, or any other reason, the student must immediately return the original card to the General Affairs and Inquiries Group in the Office of Student Services.

(4) International student ID card Inquiries should be directed to the Keio University Co-op ticket agency.(Tel: 03─3456─4555)

# 2 Notification of Change of Address (Student/Guarantor)

#### 1. For students

Immediately report a change of address through the Academic Affairs Web System. Please refer to "3 Academic Affairs Web System" under "4 Web System" for the URL and how to log in. Applications will normally be completed within a few days as long as there are no errors.

If your travel route to and from the university changes, the information on the sticker on the back of the student ID card must be revised and a seal of verification stamped. Once students' application to change their address has been approved, report to the General Affairs and Inquiries Group in the Office of Student Services.

2. For guarantors

Immediately report a change of address to the General Affairs and Inquiries Group in the Office of Student Services. -Required documents:

Student ID card, NOTIFICATION OF THE CHANGE OF ADDRESS (prescribed form), and Certificate of Residence of the guarantor (must be issued within the last 3 months and must not state his or her "My Number (Individual Number)" on the form).

Please also complete the notification procedures when there are changes to the residence indication, the lot number, or the telephone number. If these procedures are not carried out, student may be delayed from receiving notifications regarding his/her course registration or other important information.

# 3 Changing Guarantor

If you are planning to change the guarantor, please notify the General Affairs and Inquiries Group in the Mita Office of Student Services as soon as possible. Students' guarantor should be an adult who resides in Japan, is responsible for supporting their family financially, and he or she must be able to bear responsibility for the student's academic fees and expenses and personal affairs. If possible, please designate one of student's parents.

If it is not possible for the student's parent to act as the guarantor, please designate a guardian, such as an older sibling, uncle, aunt, or equivalent. However, if a student is unable to choose a person residing in Japan as a guarantor, the student may assign a person who lives in a foreign country. In this case, please also provide an emergency contact in Japan in case of emergencies.

Also, if a student's guarantor resides overseas, the tuition invoice will be sent to the student's current address.

- Required documents

Student ID card, NOTIFICATION OF CHANGE OF GUARANTOR (prescribed form), and the Certificate of Residence of the new guarantor.

# 4 Changing Surname or Given Name (Student/Guarantor)

If you have changed their surname or given name, please notify the General Affairs and Inquiries Group in the Office of Student Services as soon as possible. After notifying the General Affairs and Inquiries Group, be sure to inform the lecturers of the courses you are taking as well.

#### - Required documents

Student ID card, NOTIFICATION OF CHANGE OF NAME(prescribed form), APPLICATION FOR RE-ISSUANCE OF STU-DENT ID CARD (prescribed form), and a Certificate of Family Register or Extract of Family Register Containing the new name, or a Certificate of Residence which the old surname is printed alongside the new surname(those have to be original documents issued within three months)/a copy of driver's license which the old surname is printed alongside the new surname.

Note: Students will also need a photograph (4 cm x 3 cm; color print on glossy paper; no cap/hat, a full-frontal view of head and shoulders against a plain background) taken within the last 3 months. No charge will be incurred.

# 5 Changing Nationality

If you have changed nationality, please notify a staff member at the Faculty of Economics counter as soon as possible.

#### - Required documents

Student ID card, an official certificate that can be used to verify the change to the new nationality, such as a copy of the extract of the student's family register (photocopies accepted) or Certificate of Residence (please check with the issuing body in advance to confirm if the necessary information will be stated on the document).

# 6 Student Commuter Certificate(student commuter pass)

The back side of student ID card serves as a Student Commuter Certificate. Students can purchase a student commuter pass by filling out the column for the student's address and commuting route. The commuting route must be limited to the most economical route between "the closest station to the student's residence" and "the closest station to the campus(either from Tamachi, Mita, Shirokane-Takanawa, or Akabanebashi)". The procedure to apply for commuting to campus other than the main campus for taking classes will be noted on Student Website.

For the change of commuting route due to the change of address please notify the General Affairs and Inquiries Group in the Office of Student Services after the change of address is approved on the Academic Affairs Web System.

If the commuting route is found to be economically inappropriate, the purchase of the student commuter pass may be denied.

#### - Required documents

Student ID card

# 7 Certificates(Transcript, Student Travel Fare Discount Certificate, etc.)

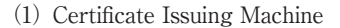

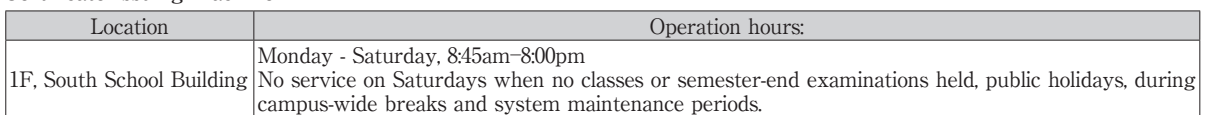

- Certificate Issuing Machines are also available on other campuses (Hiyoshi, Yagami, SFC, and Shiba-Kyoritsu). Please check the operating hours on Student Website (Procedures  $\rightarrow$  Certificates  $\rightarrow$  Information about Certificates).
- Information will be posted on keio.jp when the Certificate Issuing Machines are temporarily out of order due to maintenance or malfunction.
- In order to issue a certificate, students need to input their four-digit student ID password. This password is displayed immediately after logging into the Academic Affairs Web System.

#### $(2)$  Certificates in a sealed envelope

If a student requires a certificate in a sealed envelope, make a request at the General Affairs and Inquiries counter in the Office of Student Services. Note that certificates issued from a Certificate Issuing Machine cannot be sealed in an official envelope afterwards. (3)Application for a certificate by a representative

A representative can apply for a certificate on a student's behalf only in cases where a student is not able to visit the university for reasons such as study abroad or being hospitalized. Applications are accepted at the Faculty of Economics Section in the Office of Student Services.

#### - Required documents

A copy of the applicant's student ID card, a letter of attorney, and the representative's ID(a valid proof of identity).

The letter of attorney may be written in any format as long as it states the intentions of the student.

#### Example: Letter of Attorney

I hereby nominate and authorize [the name of the representative] to apply for and to collect my certificate.

[Date, signature, and seal of the student]

- For representative's ID, the following forms of identification are accepted: Keio student ID card, driver's license, passport, health insurance card, Residence Card, or Basic Resident Registration Card with a photo.
- Other forms of identification such as a staff identity card for a company or a student ID card of another university are not accepted.  $(4)$  List of C

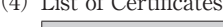

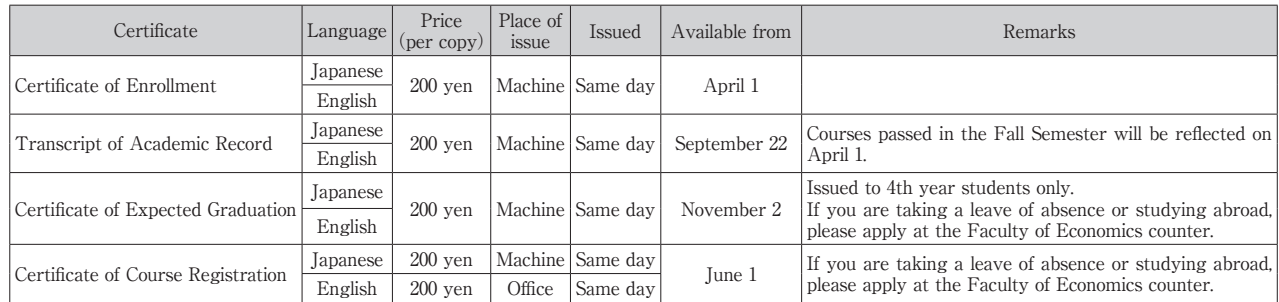

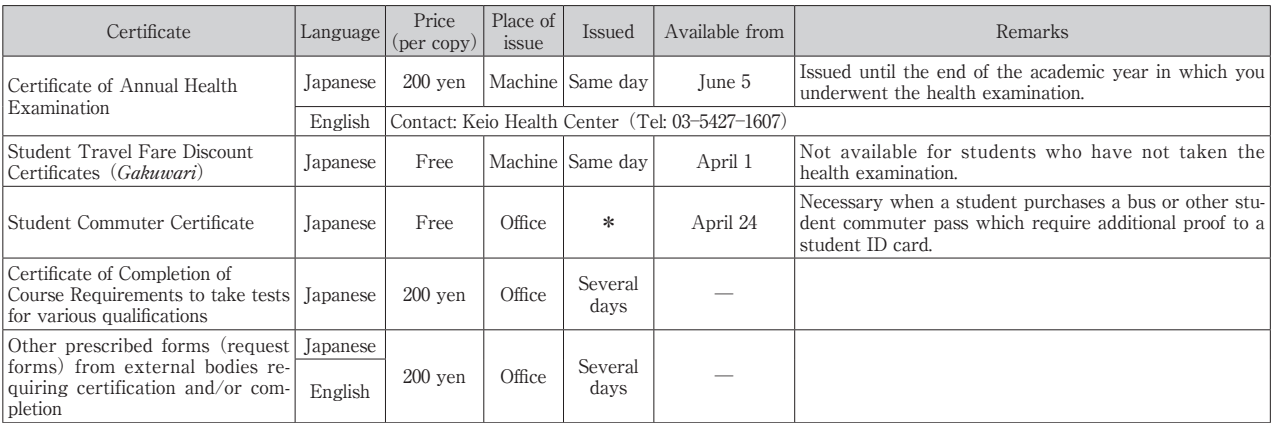

● Be aware that it takes several days for some certificates to be issued. ● The student ID card is required to obtain certificates.

• The student ID card is required to obtain certificates.<br>Student Travel Fare Discount Certificates (*Cabunari* 

Student Travel Fare Discount Certificates (Gakuwari) are valid for 3 months from the date of issue but will become void when the student is no longer enrolled at the university, even if it is within the 3 month period. Please refrain from applying for more tickets than actually required.

⃝ Application forms for group discount tours are available at the Student Life Services Group in the Office of Student Services.

⃝ Certificates cannot be issued for students whose tuition has still not been paid for the previous semester or earlier. The certificates can be issued at the Faculty of Economics counter in the Office of Student Services after the tuition payment has been made, but it will take several days for confirmation and issuance.

\* Online pre-application will be required. For details, please refer to the Student Website(https://www.students.keio.ac.jp/en/ com/procedure/pass/).

# 1 Keio University Student Website

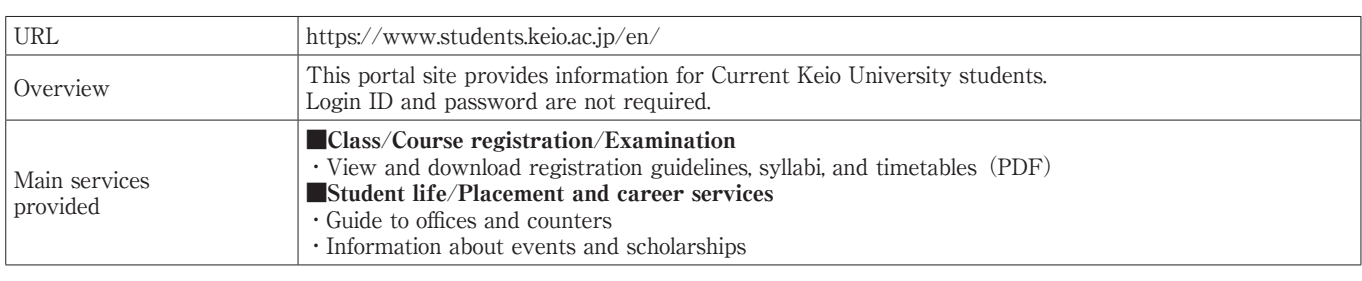

# 2 keio.jp

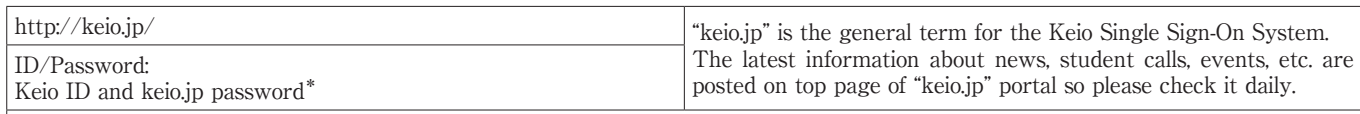

Main services provided:  $()$  shows the main department

**Education Support System** (Office of Student Services)

Timetable, syllabus, information on class cancellations and make-up classes, examination timetable(only during specified periods), etc. See section on Education Support System on p. 17 for more information.

■ Class Support System (ITC)

Announcements from lecturers, study materials downloads, submission and return of reports(assignments).

■ Academic Affairs Web System (Office of Student Services)

See section on Academic Affairs Web System on the next page.

■ Web Entry System (Office of Student Services)

See section on Web Entry System on the next page.

■ **Pre-registration** (Office of Student Services)

Students can participate to lottery for lectures of Faculty of Business and Commerce, and Major Subjects courses of Faculty of Economics.

※ Note that regular course registration are made on the Academic Affairs Web System. Prior application for courses for which a lottery is conducted must be done on the Web Entry System.

Grade Reports (Office of Student Services)

Students can access their grade report posted to each student individually. The period for which the grade report is made available online differs according to the faculty, graduate school, and year level. Details will be announced on Student Website.

■ Results of the Annual Health Examination (Health Center) Students who have taken an annual health examination during the current academic year can view their results. When students take the examination, they will be informed when the results will be made available. If students have any questions regarding the results of their medical examination, contact the Health Center. ■ Jobs/Careers Services Systems (Office of Student Services)

Students can browse the Job Hunting Diaries kept by senior Keio peers, request a visit with a Keio Alumni, and search and view joboffer application cards and company information through each system. For details, please visit Keio University Student Website → Jobs/Careers → Job Hunting Tools

■ G Suite (ITC)

This is a web application provided by Google Inc., which provides services including e-mail (Keio Mail), Google Drive, Google Calendar, Google Groups, Google Contacts, etc.

Box (ITC)

This is a cloud type online storage service. It can be used to backup and archive files and also to share files with professors, students, or people from other organizations.

 $\blacksquare$  Webex (ITC)

This is an online-meeting service provided by Cisco. Web meeting is available by using the internet service through PC or mobile device (iOS, Android).

 $\blacksquare$  Software license acquisition system (ITC)

This is a license distribution system for software with which the university has a contract.

 $\blacksquare$  Keiomobile2 / eduroam (ITC)

Students can connect their personal laptop or smartphones to wireless LAN (Wi-Fi) on campus to use internet.

■ Web lecture for the use of IT (ITC)

Support for the use of IT with various movie contents about the use of each software and information security, etc.

\*It is possible to log in with an ITC account or a SFC-CNS account(however, registration for a keio.jp account is required).

Please access the Academic Affairs Web System via keio.jp.

#### Main services provided:

#### ■ Course registration

This system allows students to select and register for courses based on the timetable and course registration numbers. Students can add, change, or delete courses as many times as necessary during the course registration period. As different faculties have different rules for course registration, please inquire at the Academic Affairs Group if there are any questions.

#### ■ Confirmation of course registration status

A list of registered courses will be displayed during the designated period. It is scheduled to be released at 1pm on Tuesday, April 14. As the results of any amendments to the course registration will be reflected on the system at 8:30am on Tuesday, April 21, all students must confirm that their desired courses are registered correctly before this time. In the Fall Semester, a list of registered courses will be displayed the day after registration.

#### ■ Cancellations and make-up classes

A list of cancellations and make-up classes are posted here. Check the system just before class as the information may be updated at short notice.

#### ■ Confirmation/Changes of registered address

Students can confirm their address and that of their guarantor. If there are changes, students must promptly notify the relevant offices (see "2 Notification of Change of Address (Student/Guarantor)" under "3 Student ID Card, Notifications, and Certificates" for more details).

#### ■ Confirmation of the password used for the Certificate Issuing Machines

Students can check the 4-digit password that is required when issuing certificates from the Certificate Issuing Machine.

# Web Entry System

Please access the Web Entry System via keio.jp.

Main services provided:

#### ■ Web entry

This system allows students to apply for courses requiring prior application. Be aware that some courses may use pre-registration on keio.jp (p. 15) or may instead require a submission of an entry sheet to the office. The application periods vary by course.

# 5 Notes For Using Web System

- (1) Do not log in to one system simultaneously on multiple browsers.
- (2)Do not use the browser's "back" or "forward" buttons after logging into the system. If students mistakenly click the "back" or "forward" button and the screen does not display properly, close the browser, wait ten seconds, and launch the browser again.
- (3)If the same screen is displayed for a prolonged period of time, the system will not allow students to move on to the next screen for security reasons. If this happens, close the browser, wait ten seconds, and launch the browser again.
- (4)If students' name contains platform dependent characters, these may not be displayed properly on the screen. Please note that this is not a problem with the system itself.
- (5)Student may not be able to log into the system without the recommended environment and settings(cookies, SSL, proxy, etc.). See the system manual for recommended environments, settings, and operations.

# 6 Reissuance of Passwords

Contact one of the offices below to have a password reissued.

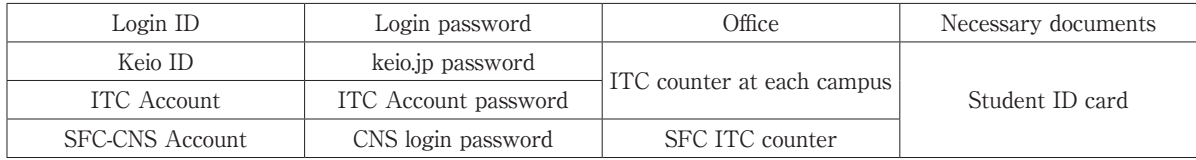

# 7 Education Support System

From the Education Support System, students can access timetables, syllabi, information on class cancellation and make-up classes, and examination timetables (only during certain periods).

# 1 Menu

Once students log into the Education Support System, the menu screen is displayed (examination timetables only appear during specified periods).

Announcements from Office of Student Services or a student calls will be displayed in the "お知らせ欄" (announcements) column.

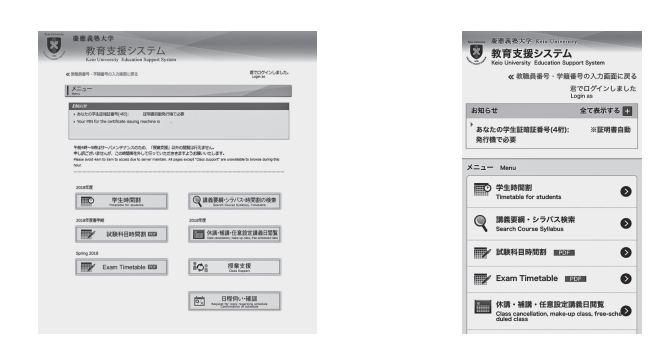

# 2 Timetable

This is a timetable of the courses students are currently taking. Information on cancellations and make-up classes will appear at the top of this page.

The timetable of courses offered by other faculties is available in the "Timetables/Syllabus/Courses" page(Japanese Language Only) on the Student Website.

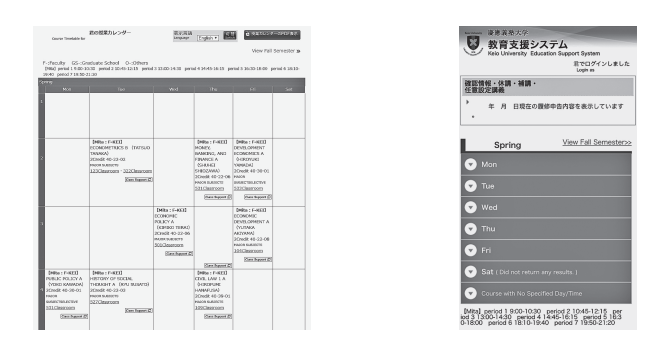

# 3 Syllabus

This allows students to search for course syllabi by campus, day/ period, or lecturer. Search items are different for PCs and mobile devices. More detailed searches can be conducted via the website for PCs.

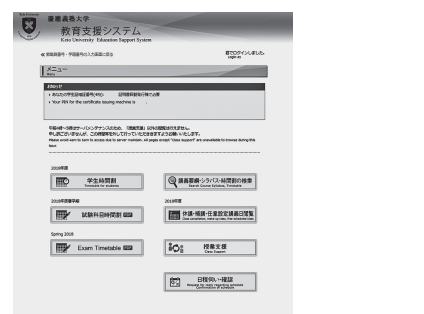

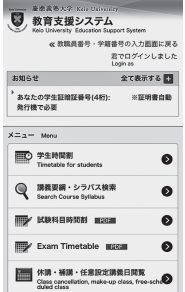

# 4 Class cancellations, make-up classes

Information on cancellations and make-up classes are available here. While information on class cancellations and make-up classes for courses students are currently taking appear on the timetable screen, this function enables students to search for information on cancellations and make-up classes by campus or faculty/department.

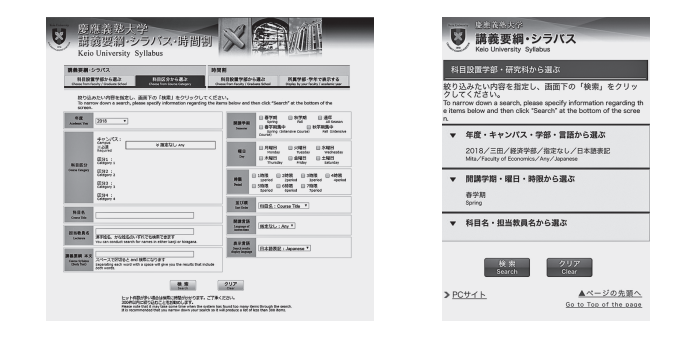

# 5 Class Support

Access the Class Support page for announcements from lecturers, study material downloads, and submissions and returns of reports (assignments). See the following URL for more details about Class Support: https://www.mita.itc.keio.ac.jp/en/keiojp\_edu2. html

# 6 Examination timetables (only during specified periods)

Examination timetables and information on term papers for courses students are currently taking are available on this page.

#### いつ 教育支援システム ·<br>休講·補講·任意設定講義日閲覧 ■休課・補課・任意設定課  $rac{1}{2}$ しいドラセ をおいとし、 問題 ドリー 1959년 - センフフ<br>ビュし、<br>down a search, please specify information regarding th<br>ow and then click "Search" at the bottom of the scree 年度・キャンパス・学部から選る 開講学期·講義日·関覧種類から選ぶ ▼ 科目名·担当教員名から選ぶ 埃东  $-227$  $A \sim -50.0$ 先頭へ

# **Chapter**

# Ⅴ **Courses and Grades**

# 1 Applications to Use Classrooms (Mita)

#### (1)Applications to use classrooms for research seminars Use.........................................Research seminars Availability.......................Monday to Saturday during term time, and Monday to Friday outside of term time. Classrooms are not available on Sundays, public holidays, university-designated holidays, and during semester-end examination periods (on Sundays, public holidays and university-designated holidays, it may be possible to use classrooms if accompanied by a faculty member. Please ask at the Classroom Reservation Section in the Office of Student Services). Available hours.............9:00am─8:00pm Procedures .......................Submit a REQUEST TO HOLD MEETING/GATHERING ON CAMPUS to the Classroom Reservation Section in the Office of Student Services. Collect an application receipt at the office between the day after submission of the request and the day (office opening) before the requested day of use. Application period......From no earlier than two weeks and by no later than two working days before the requested date of use. Reference ..........................When applying to use a room outside of term time, the REQUEST TO HOLD MEETING/GATHERING ON CAMPUS must contain a seal of approval and the signature of the faculty member who is responsible

Applications to use Group Study Rooms (7F, South School Building)

for the research seminar.

Group Study Rooms are available for a group of more than two students to have a discussion and/or group study (4 rooms for 16 students per room, 8 rooms for 9 students per room are available).

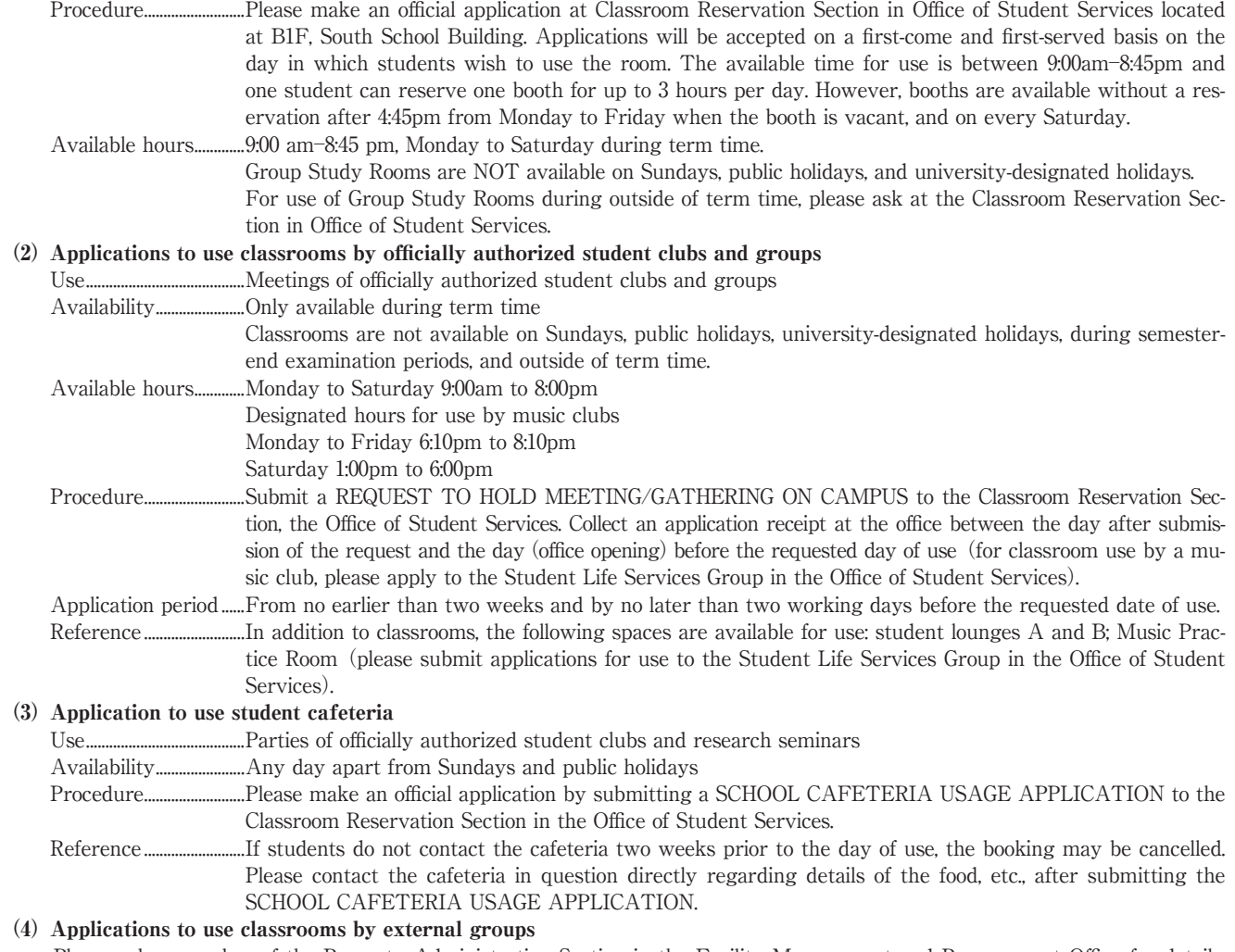

Please ask a member of the Property Administration Section in the Facility Management and Procurement Office for details. Charges will be incurred.

\*Please confirm the application procedures at each campus regarding the use of classrooms on their campus.

# 2 Keys for Audiovisual (AV) Devices in Classrooms and Loan of Other Equipment

Office . . . Lecturers' Room (1F, South Building) Procedure . . . Show student ID card

# 3 Handling of Classes in Emergency Situations

In the case of natural disasters such as typhoons, heavy rains, and earthquakes, etc., if there is a suspension of public transportation due to a large-scale accident, or if there is any other emergency which force the university to cancell the classes, information will be posted on the Student Website: Keio University Student Website→Schedules→Handling of Classes in Emergencies 〈Other Precautions〉

If an emergency occurs after the start of classes, separate measures such as sending students home early or shortening the duration of lectures will be taken as circumstances dictate. Follow the instructions that are given via the campus broadcasts and put up on the bulletin boards and website.

# 4 Handling of Classes during Keio-Waseda Baseball Games

Classes only take place in the first period on the day of a Keio-Waseda baseball game. No classes will be held from the second period onward to allow students to support the team. This also applies from the third round of games onward. If a game is cancelled due to bad weather, etc., classes will be held as normal.

An announcement will be made regarding the handling of classes at 9:00 on the day of a Keio-Waseda baseball game via keio.jp. Keio University Student Website → Schedules → Handling of Classes in Waseda-Keio Baseball Games

For game results, access the "Tokyo Big6 Baseball League" website (https://www.big6.gr.jp/) [Japanese language only].

### 5 Class Attendance when Chosen as a Lay Judge

Keio University does not officially recognize absences from classes to attend a trial as a lay judge. Students who are selected as lay judges and are unsure about class attendance should consult with a staff member at the Faculty of Economics Section at the Office of Student Services. Please note that the nature of certain classes may mean that attendance is compulsory.

#### 6 Grades

#### (1) Grading System

The grades for a course are determined after students have attended the classes and taken the assessed examinations (semester-end examinations and/or assignments). There are five grade levels: S, A, B, C, and D. Passing grades are S, A, B, and C, whereas D is a fail. However, some courses only use the two grade levels of P and F, where P is a pass and F is a fail. Courses taken at other universities that have been approved for credit transfer without using the grade levels S, A, B, C or P are assigned a G.

Grades for corequisite courses will either be S, A, B, or C to indicate that students passed both or a D to indicate that they failed both courses.

Grading system for courses taken before Academic Year (SF) 2016

There are four basic grade levels: A, B, C, and D. Passing grades are A, B, and C, whereas D is a fail. Specified courses and courses taken at other universities are graded using the same system outlined above.

(2) GPA (Grade Point Average) \*Only applicable to students admitted in AY 2017 or later.

The GPA is a number expressing the average value of the grades earned in courses. The five grade levels for all registered courses are converted into a grade point  $(GP)$  from 4.0 to 0  $(S: 4.0, A: 3.0, B: 2.0, C: 1.0, D: 0.0)$  and multiplied by the number of credits for the course. The sum of this calculation is then divided by the total number of credits for registered courses.

GPA=Sum of (Number of Course Credits x Grade Point)÷ Total Number of Credits for Registered Courses

Courses graded as P, F or G and Optional Courses are excluded when calculating the GPA.

There are two types of GPA. The "semester GPA" for relevant semesters and the "cumulative GPA" for all periods of enrollment. Both the semester GPA and cumulative GPA are shown on grade reports. On the Transcript of Academic Record, only the cumulative GPA is shown.

GPA is also used for an educational guidance, and if their GPA is significantly low, they might be given a guidance such as an advice on withdrawal from the University.

#### (3) Grade Reports

A grade report for courses completed in the Fall Semester is sent out in early March. The final grade report for the Academic Year (FS), including courses completed in the Spring Semester and Academic Year (FS) corequisite courses, is sent out in early September. Grade reports with grades for the Fall and Spring 1st-half Semester courses can only be viewed online during the designated period. Grade reports will not be reissued under any circumstances. No inquiries about grades will be accepted either before or after the issue of a grade report.

#### (4) Viewing Grade Reports Online

Grade reports can be viewed online during designated period. Students will need their keio.jp ID and password. Further details, including the periods they are available, will be announced on the Student Website. Students should refer to "4. Web System" of this guide for details on reissuing passwords and using the web system.

#### (5) Transcript of Academic Record

Grades of completed courses will be reflected on students' Transcript of Academic Record in the following periods: Fall Semester: April 1 or later

Spring Semester: September 22 or later

However, if the Graduation Announcement has been made, students who have been approved to graduate will be able to have

their transcripts issued through the Certificate Issuing Machines from the first weekday after the graduation date(September 4).

# 7 Make-up Examinations

See "Grades for make-up examinations" under "1 Types of Examinations," in "VI Examinations" for more details.

# 8 Inquire Lecturers to Review Grades - Grade Inquiry System

Students can use this system to ask a lecturer for a grade review if they have solid grounds for appealing the grade. The application period and other details are announced on keio.jp. No applications are accepted after the deadline. Students are not permitted to ask their lecturer about their grade directly by e-mail or any other method. Such behavior will be considered an act of academic misconduct, and severe penalties will be imposed under Article 188 of the Undergraduate Rules and Regulations and the regulations of Faculty of Economics.

# 9 Obtainable Degrees

Please check the following to confirm the degrees conferred by Keio University.

- ・Article 2 of the Rules and Regulations for Degree Conferral as listed in the Undergraduate Rules and Regulations for the academic year the student enrolled. (Including Rules and Regulations for Degree Conferral [excerpt])
- ・Keio University home page→Academics→Undergraduate

# 1 Types of Examinations

#### (1) Semester-end examinations

- Please check "1 Academic Calendar (Mita)" for the period of the semester-end examinations.
	- ⃝Check "keio.jp" → "Education Support System" for further information on the examination timetable, permitted items, precautions, and other details.

#### i) Precautions for semester-end examinations

- a Student ID Card
	- (a) Students must show their student ID card in order to take the examination.
	- (b) If students forget to bring their student ID card on the day of the examination, they must obtain a temporary ID card (valid only on the date of issuance; permits entry to all campuses and libraries)at the General Affairs and Inquiries Group in the Office of Student Service. A charge of 500 yen will apply.
	- (c) Students without either a student ID card or a temporary ID card will not be permitted to enter the examination room.
	- (d) Examination time will not be extended for any students arriving late as a result of the administrative procedures required to obtain a temporary ID card. These students will also not be permitted to take a make-up examination.
- b Prohibited Activities
	- (a) From the second period onwards, students are not permitted to enter the examination room until the exam supervisor of the previous period leaves the room.
	- (b) Make sure to take a seat in the correct examination room. Do not enter any examination room that is not for the courses you are currently taking.
	- (c) All examinees must turn in their answer sheets. Leaving the examination room without submitting an answer sheet is considered an act of academic misconduct and offenders will be subject to disciplinary action.

#### c Examination Time

- (a) The examination time schedule is different from that of regular classes. Please check the appropriate section in the "Mita Campus Guide." Also note that the examination timetables at the Hiyoshi and Mita Campuses are different.
- (b) The schedule for make-up examinations at Mita Campus is different from that of the semester-end examinations.
- d Late Arrival
	- (a) Students are allowed to take the examination if they arrive within the first 20 minutes after the start of the examination (time extensions not given). However, if students' late arrival is due to unavoidable train delays, students may choose whether to take the examination then or apply for a make-up examination. In the case of suspension of public transportation, the start time of examination may be delayed. Be sure to go to the examination room first and follow the instructions of the exam supervisor.
- e Leaving Early
	- (a) Students are not allowed to leave the examination room during the first 30 minutes and the last 10 minutes of the examination. If students leave the examination room due to illness, etc., after the examination has started, students will not be eligible to take the make-up examination.

#### f Other

- (a) Pay attention to the latest information. Important things to note, such as permitted items, may have been updated since the original announcements were posted along with the examination timetables.
- (b) Fill in the answer sheet with the name of the lecturer, course title, student's name, and student ID number. Please clearly write out the correct details in full. If anything is left blank, student will not receive a grade.

#### ii) Handling of overlapping examination times

When two or more examinations clash, students may apply for make-up examinations. See "(3) Make-up examinations" below.

#### (2) In-class examinations

Examinations are conducted during class time as needed.

#### $(3)$  Make-up examinations

#### (I) General rules of make-up examinations

Make-up examinations are held for students who were unable to take the semester-end examinations due to illness, accidents, or other unavoidable reasons. An examination fee of 2,000 yen per course is charged. However, make-up examinations are not conducted for Foreign Language courses, Seminar courses, Physical Activity courses, Research Seminars, and courses for which examinations are not given during the semester-end examination period and grades are evaluated based on term papers, participation and attendance, and in-class examinations.

As for the courses offered by other faculties, their policies on how they deal with make-up examinations, including whether the examinations are conducted or not, will apply. This also applies to joint courses that are mainly offered by another

faculty or institution. Applications for make-up examinations require a certificate which specifies the reason for student's absence (such as a medical certificate, including the duration of treatment written by a doctor or a document attesting to the occurrence of an accident, etc.) or other written proofs that are deemed acceptable by Academic Advisor for PEARL. Applications for make-up examinations must be carried out at the campus where the course is offered. In principle, makeup examinations take place where the semester-end examination for the course in question was held. Make-up examinations taken without completing the necessary procedures mentioned above will be invalid.

Students are not eligible to take the make-up examination if they entered the examination room for the course in question during the semester-end examination period.

(II)Evaluation of make-up examinations

The grade for the make-up examination will be set one level lower than the grade that would have been awarded for the semester-end examination. However, this measure shall not apply in the following situations: for cases mentioned in (III) below, the reason for taking the make-up exam is due to an overlap with a national examination, infection with a contagious disease specified by the Ministry of Education, Culture, Sports, Science and Technology(students need to submit a certificate that indicates the name of the disease and the period for which they were not permitted to attend university), for the bereavement of first- and second-degree relatives (students need to submit a letter or document that objectively proves this fact), and other reasons approved by Academic Advisor for PEARL.

(III)Absence from the exam due to an overlap in the examination timetable or a delay in public transportation Taking make-up examinations is permitted if the reason was due to an overlap in the examination timetable or a delay in

public transportation. In such cases, students' grades will not be lowered and the examination fee will not be charged. Applications for the make-up examination must be made by a fixed date as explained below:

(a) Overlapping exam times Once students confirm an overlap in the exam timetable, application for make-up examinations must be made at the office in their main campus. If there is an overlap with examination carried out on another campus, students must apply for a make-up examination for the course that is offered at their main campus.

#### (b) Delay in public transportation Submit a delay certificate with the application for make-up examination to the relevant counter at the campus where the course is offered before the office closes on the exam day.

#### (4) Retake examinations

Retake examinations for students of the Faculty of Economics are not conducted regardless of the faculty offering the course.

# 2 Assignments

Students must adhere to the following rules when submitting assignments in the report box at the Office of Student Services.

- (1)Students' assignments must be submitted to the designated box during the specified period. Otherwise, the assignments will not be accepted.
- (2) Students assignments cannot be amended or corrected once submitted.
- (3)When students are instructed to submit an assignment in the report box at the Office of Student Services, fill in the ASSIGN-MENT SUBMISSION FORM (prescribed duplicate form) and attach the entire form to the assignment before submitting. The ASSIGNMENT SUBMISSION FORM is available in the vicinity of the report box.
- (4)Acceptance days and hours for submission of assignments at the Office of Student Services(Mita). To be strictly observed.

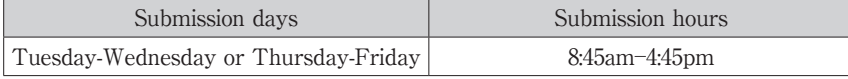

Any changes in the days or time for submitting papers will be announced on the bulletin boards.

The office may close during the semester as circumstances dictate.

# 3 Academic Misconduct

Any act of academic misconduct related to the semester-end examinations, in-class examinations, assignments, and short quizzes given during classes will be dealt with severely under Article 188 of the Undergraduate Rules and Regulations and the Regulations of the Faculty of Economics. It will not only result in failing the course concerned, but will result in grades being set at one level lower for all other courses taken in the same semester. Suspension or expulsion from the school may also be imposed under certain circumstances.

Academic misconduct includes acts of cheating in examinations, writing (or asking someone to write) answer sheets on someone's (or the student's) behalf, taking examination papers home, and intentionally disobeying the instructions of the examination proctors.

#### When attending an examination, avoid any misleading behavior that could be mistakenly construed as an act of academic misconduct.

In addition, the following actions in assignments are considered instances of academic misconduct: acts of writing (or asking someone to write) on someone's (or the student's) behalf, plagiarism (copying and pasting without indicating sources), manipulation and fabrication of data, and any similar deeds.

Plagiarism in written assignments and theses is considered an act of academic misconduct. Using others' opinions and writings without indicating the reference will be considered fraudulent, even if the act of plagiarism is not intentional. This is considered to be the equivalent of cheating in semester-end and in-class examinations or an even more serious offence, and the student will be subject to disciplinary action.

#### Precautions for writing assignments and theses

Along with the semester-end examinations and in-class examinations, written assignments (including graduation theses) are important proof of your accomplishments at university. Disregard for the rules for written assignments and theses may lead to disqualification or disciplinary action if judged to have been an act of academic misconduct.

Any references made from particular sources must be clearly distinguished from your own viewpoints and properly cited. It will be deemed an act of plagiarism if you ignore this.

The most important points with regard to writing papers are as follows:

- 1. Clearly distinguish your own opinions from that of others.
- 2. Clearly indicate the references for quotations or when referring to or citing works of others (failure to indicate a reference is considered to be an act of plagiarism).
- 3. For quotations, write every single word including typographical errors.
- 4. Follow the rules for citations (refer to the literature below).
- 5. When referring to information from the Internet, clearly indicate the URL, the title of the web page, and the date when you accessed the page.

Please try to learn the generally accepted methods for using citations from the following reference books, tutorials, etc.

Hacker, D., Sommers, N. (2012). A pocket style manual (6<sup>th</sup> ed.). Boston, MA: Bedford / St. Martin's.

Godfrey, J., (2013). How to use your reading in your essays ( $2<sup>nd</sup>$  ed.). Houdmills, England.

"KITIE" Web tutorial system (Hiyoshi Media Center, 2011) Discovery: Hiyoshi Media Center Website: Home  $\rightarrow$  Study / Read  $\rightarrow$  Let's Study!  $\rightarrow$  KITIE

# 1 Inquiries

- (1) Student Life Services
- Handles extracurricular activities and extracurricular education.
- $(2)$  Scholarships and Financial Assistance
- Handles scholarships and other forms of financial assistance, and also the Keio Student Health Care Mutual Aid Association. (3) Career Services
- Handles job-hunting and career consultations, alumni information, job-hunting guidance, and information on job opportunities. (4) Student Counseling Room

Offers consultations on a variety of concerns that students face in their lives during their time at university.

# 2 Student Life Services

Please carry out the necessary procedures at the Student Life Services Group in the Office of Student Services (hereafter "office") in order to make use of the following services. The following operation will be subject to change. For the latest operation, please check the "Student Life" section on Keio University Student Website.

- (1)Applications to use the Music Practice Room or classrooms in the West School Building for music practice
	- Available For ..........................Officially recognized groups needing to carry out music practice (groups wanting to use the rooms are required to attend a briefing session).
	- Available period..............West School Building: only available during term time / Music Practice Room: Monday to Saturday, excluding university-wide holidays
		- Not available on Sundays, public holidays, university-designated holidays, during semester-end examination periods, or outside of term time.
	- Available hours................- Music Practice Room Monday to Saturday, 8:30am─8:00pm
		- West School Building classrooms
			- Monday to Friday, 6:10pm─8:00pm
			- Saturday, 1:00pm─6:00pm
	- Procedure.............................Submit a REQUEST TO HOLD MEETING/GATHERING ON CAMPUS to the office and collect an application receipt.
	- Application period.........West School Building classrooms: From no earlier than two weeks and by no later than two working days before the date of use.
		- Music Practice Room: from two weeks before to the requested day of use.
- $(2)$  Other applications If students want to apply to use the classrooms for purposes other than music practice, please refer to the relevant pages under "5 Courses and Grades."(Application is required.)
- (3)Applications for holding activities off campus and group discounts
	- For ............................................Activities carried out outside the university by officially authorized student groups which has its base in Mita Campus and research seminars.
	- Procedure.............................Submit the NOTIFICATION OF OFF-CAMPUS STUDENT ACTIVITIES to the office.
	- Application period..........At least four days before the planned event (excluding Saturdays, Sundays, public holidays, and university-designated holidays).
	- Reference .............................If the application is accepted, it will become subject to the Personal Accident Insurance for Students Pursuing Education and Research.
		- Applications are also accepted for group discounts and golf course green fee exemptions.
- (4)Applications for borrowing equipment For ............................................Borrowing equipment(only for officially authorized student clubs and groups which has its base in Mita Campus), such as stickers, wireless microphones, university flags, chairs, desks, etc.
	- Procedure.............................Submit an APPLICATION TO BORROW EQUIPMENT at the office
	- Application period.........At least four days before the planned date of use (excluding Saturdays, Sundays, public holidays, and university-designated holidays).
- $(5)$  Handling of postal items
- For ............................................Items sent from outside the university to officially authorized student clubs and groups. Handling................................Items will be placed in the mail boxes at the Office of Student Services. The group members responsible should come to collect post on a regular basis. If items are not collected after a certain period, they may be disposed of. Notes .......................................If the group name stated on the item is incorrect or if the item is addressed to an individual, it will not be accepted. (6)Applications to register organizations For ............................................Groups wishing to establish themselves as an officially authorized student club or group.
	- Procedure.............................Submit an APPLICATION TO REGISTER UNOFFICIAL GROUP to the office.
- (7)Application to display posters or distribute leaflets
	- For ............................................Displaying posters or distributing leaflets of officially authorized student clubs and groups(only for items permitted by the office).
		- Procedure.............................Posters: Ask at the office and fill in the "Record of Acceptance of Display Item"
			- Leaflets: Submit an application at the office (attach an original copy of the leaflet).

Application period.........Posters: Any time

Leaflets: At least four days before the planned distribution day (excluding Saturdays, Sundays, public holidays, and university-designated holidays).

Notes  $\ldots$   $\ldots$ 

(8) Message board (DENGON)

For ............................................Notifications among Keio students(limited to notices permitted by the office).

Procedure.............................Ask at the office and fill in the "Record of Acceptance of Display Item." Always include student's affiliation, name, and contact details on the displayed items.

Notes .......................................Messages on one A4-size sheet can be displayed for a maximum of 10 days.

(9)Application to bring vehicles on university grounds

Students are not permitted to bring vehicles onto university grounds. Only refer to the following if there is an unavoidable reason for needing to bring a vehicle onto university grounds.

Procedure................................Submit an application to the office.

Application period.........At least four days before the date on which students plan to bring a vehicle onto university grounds (excluding Saturdays, Sundays, public holidays, and university-designated holidays).

 $(10)$  Distribution and viewing of other information

Students can obtain information on volunteer activities or public recruitment, etc., at the office for public viewing.

### 3 Scholarships

 $(1)$  Scholarship guidebook

In order to apply for a scholarship, students will need a copy of the scholarship guidebook. The guidebook is available from around mid-March and is distributed by the Scholarships and Financial Assistance Group at the Office of Student Services. (2)Main scholarships

The application schedule for each scholarship will be available on the "General Guide to Scholarships" on Student Website or bulletin board at the Student Affairs Center (Student Life Services) on the 1st floor of the West School Building.

Keio University Scholarship (benefit-type) Applications are accepted in October.

Keio University Degree Completion Scholarship (benefit-type)

The aim of this scholarship is to support students who suffer sudden changes in their family's financial situation(including a large-scale natural disaster) and who would otherwise find it difficult to continue with their studies for financial reasons. Applications are accepted twice per year.

Keio University 150th Anniversary Commemorative Scholarship for Study Abroad (benefit-type)

Applications are accepted three times per year.

Keio Gijuku Iji-kai Scholarship(benefit-type)

Applications are accepted in April.

Donor designated scholarship (benefit-type)

Applications are accepted generally in May.

JASSO Scholarship (loan)

Applications are received in early April. There are two types of loans: Class 1 loans (interest free) and Class 2 loans (interest charged). Emergency loans (Class 1) and stopgap loans (Class 2) are also available for students whose family's financial circumstances have suddenly changed, and Class 2 loans are available for students planning to study overseas (shortterm overseas study).

Private organizations and local government scholarships (benefit-type and loans)

Most applications are accepted in April or May.

New Higher Education Support System by the Japanese government (tuition reduction and benefit-type)

Applications are accepted twice per year. Students who meet the requirements of academic ability and Financial condition can receive the support.

Note: For details on scholarships available for study abroad and for international students, please refer to the International Center website (http://www.ic.keio.ac.jp/en/).

# 4 Career Services

Staff at Placement and Career Services collect and provide a variety of job-hunting information. Other information(such as company job advertisements and hiring sessions, company information, and information on alumni and internships) are available at the Placement and Career Services Office and the Placement and Career Resource Room. Students can also access job advertisements and job-hunting blogs via keio.jp. Suitable for students preparing to start job-hunting, the Placement and Career Guidebook has been drafted to explain how to go about job-hunting and is distributed to all students who request it.

Job-hunting guidance sessions are offered on campus every year. Lectures from differerent experts, briefings for students aspiring to become public officials, and panel discussions involving alumni and students with informal job appointments are offered. Individual consultations are also available for students who have any questions or concerns about job hunting at Placement and Career Service counter.

# 5 Student Counseling Room

The Student Counseling Room was established to give all students the opportunity to see a counselor on various issues that arise during the course of their studies at Keio University. In principle, reservations must be made beforehand. In certain cases, the counselor may be able to provide consultation without a reservation(reservations can be made by telephone). The consultations are confidential. Students may be accompanied by family members or friends. In some cases, students may be forwarded to another office if it is deemed necessary. In addition to counseling services, various group meetings are held to enrich the campus experience of students. Check the following website for more details:[https://www.students.keio.ac.jp/en/com/life/consult/counseling-room. html. The contact information of the student counseling room is as follows:

TEL: 03─5427─1575 Office hours: 9:30am─5:30pm(Closed on Saturdays, Sundays, and national holidays)

# 6 Keio Student Health Care Mutual Aid Association(Gakuseikenpo)

The Keio Student Health Care Mutual Aid Association (Gakuseikenpo) administers medical care benefits, subsidies for accommodation fees at keiyaku ryokan (inns with which the Gakuseikenpo has special agreement), etc. A Training Room is also available at the Hiyoshi Student Union Building. Please additionally refer to the Guidebook for the Keio Student Health Care Mutual Aid Association (Kenpono-tebiki), which was distributed at the time of admission and contains various other details. Guidebook for the Keio Student Health Care Mutual Aid Association (Kenpo-no-tebiki) is also available from the Office of Student Services, Scholarships and Financial Assistance Group. The Guidebook for the Keio Student Health Care Mutual Aid Association (kenpo-no-tebiki) is available in following website: https://www.students.keio.ac.jp/com/life/health/

\*The medical care benefit system is a scheme by which the Gakuseikenpo will reimburse a portion of the co-payment of your medical expenses when you receive treatment at a medical facility upon presentation of your health insurance card.

Please refer to the Guidebook for the Keio Student Health Care Mutual Aid Association (Kenpo-no-tebiki) for more details.

# 7 Personal Accident Insurance for Students Engaged in Education and Research

This insurance provides relief for full-time undergraduate and graduate students who suffer from physical injury due to any accident that occurs while engaged in educational and research activities at the university. The university pays the insurance premium. Educational and research activities refer to the following activities:

#### (1) Curricular activities

When a student is attending lectures, experiment and practical training classes, seminars, and physical education classes (hereafter, inclusively termed as "classes") including the following cases:

- i) When a student is engaged in research for his or her degree under the supervisor's instruction. Research activities conducted mainly in places that are related to a student's private life are excluded.
- ii) When a student is engaged in preparation for classes or cleaning up after classes, and in research activities at locations where lectures are conducted, like university libraries, reference rooms, or language learning facilities under his or her supervisor's instruction.
- iii) When a student is engaged in the regular curriculum at other universities or community colleges in accordance with Article 28 of the Standards for Establishment of Universities (for undergraduate students) and Article 15 of the Standards for the Establishment of Graduate Schools (for graduate students). The educational institutions that are referred to be the statement "other universities or community colleges" includes universities and junior colleges in foreign countries.

#### $(2)$  University events

When a student is engaged in university events such as the entrance ceremony, orientation, or graduation ceremony as a part of educational activities.

#### (3) On-campus activities other than  $(1)$  and  $(2)$

When a student is in, using, or managing university facilities. However, this excludes dormitories, during times or places where activities are banned, or when conducting activities forbidden by the university.

 $(4)$  Commute to the university and cross-campus transfer Accidents that occur while commuting between the student's place of residence and the university facilities, or while transferring between university facilities are also covered.

#### (5) Recognized extracurricular activities off campus

Cultural and physical activities conducted by student groups that have been approved by the university through the designated procedures in accordance with the university regulations. Hazardous sports such as mountain-climbing and hang-gliding are excluded.

Insurance payments will be paid based on the application of the principal (insured). If a student suffers from any injuries during activities shown above, consult the Student Life Services Group and carry out the prescribed procedures.

If a seminar camp is conducted outside the university, or officially authorized student clubs and groups wish to undertake an activity outside of the university, submit the NOTIFICATION OF OFF-CAMPUS STUDENT ACTIVITIES beforehand to ensure the smooth processing of the insurance coverage.

For further information, see the "Guide to 'Gakkensai'" and "Handbook for Enrollment of Personal Accident Insurance for Students Pursuing Education and Research ('Gakkensai')" available at the Student Life Services Group, or ask directly at the Student Life Services Group counter.

# 8 Optional Compensation Plans

Keio Co-op Tel: 045-563-8489

There are two types of optional compensation: "insurance" and "mutual aid." Students should apply for these directly if they wish to be covered.

(1) Student Comprehensive Insurance Keio Academic Enterprise Co., Ltd. Tel: 03─3453─6098 (2) Student Comprehensive Mutual Insurance and Personal Liability Insurance for Students

### 9 Health Care

#### (1) Health Center (Keio University Mita Branch)

The Health Center deals with health management, consultations, health education, health information, and environmental hygiene. Students can utilize this center for the internal medical clinic, first-aid for injuries, and health consultations, etc.

Psychiatry consultation is also available by appointment only. If students feel unwell, please do not hesitate to use these services at each campus (or students may directly attend the medical institutions in the local area). Please refer to the website of the Health Center for further information. (http:www.hcc.keio.ac.jp/ja/index. html)

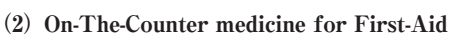

If students wish to be treated with the over-the-counter medicine for prompt care, the Health Center is available to assist students without consent from a parent or legal guardian even the student is a minor.

The medicines commonly used are Tylenol as a pain reliever, disinfectant, and pain-relieving patches.

If students have allergies or hypersensitivity to any medications, or do not wish to use certain medicines for other reasons, please be sure to report the Health Center.

The Health Center recommends students who have a chronic illness -such as a headache, menstrual cramps, asthma, food allergies, or others which are under treatments-to carry their own medications or continue using medications.

#### (3) Annual Health Checkup

In order to prevent on-campus infection and injuries during physical activities, all students are obligated to undergo an annual health checkup.

Keio University requires all students to take an annual health checkup under the School Health and Safety Act. Various diseases such as lung disease, high blood pressure, diabetes, kidney disease, and heart disease can be detected by the health examination. Please note that the checkup results will not be sent by post. Students can check the results through the web "keio.jp" after late-June[keio.jp → category → service → The Health Examination Result]. Students who fail to take the annual health checkup are not able to receive the following services: Registration for physical education (PE) courses, Issuance of a Certificate of Annual Health Checkup, and Issuance of a Student Travel Fare Discount Certificate.

Please note that the check-ups are not offered outside the designated periods. However, please inform the Health Center if students missed the annual checkup for temporary leave of absence, studying abroad, compulsory leave due to infection disease, or injury preventing attendance at university.

#### (4) Preventing Infectious Diseases

There are reports of people having infectious diseases such as measles (rubeola), rubella (German measles), mumps (epidemic parotitis), varicella (chickenpox), pertussis, and influenza.

If students have any of the above infectious diseases, according to the School Health and Safety Act, students should be excluded from attending school to prevent a spread of pathogens. Please report it through the Health Center website (http://www.hcc.keio.ac.jp/ja/infection/report.html) as soon as possible, especially if students have influenza. When you are returning to campus, please ask a doctor to fill out the Permission of

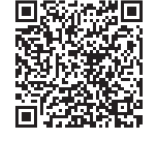

Return to Campus (downloadable file from the Health Center website  $\langle$ http://www.hcc.keio.ac.jp/ja/infection/report.html $\rangle$ ), and submit it to the Health Center on the day students return to campus. Students may be required to interview with a doctor depends on the infectious disease students got.

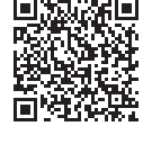